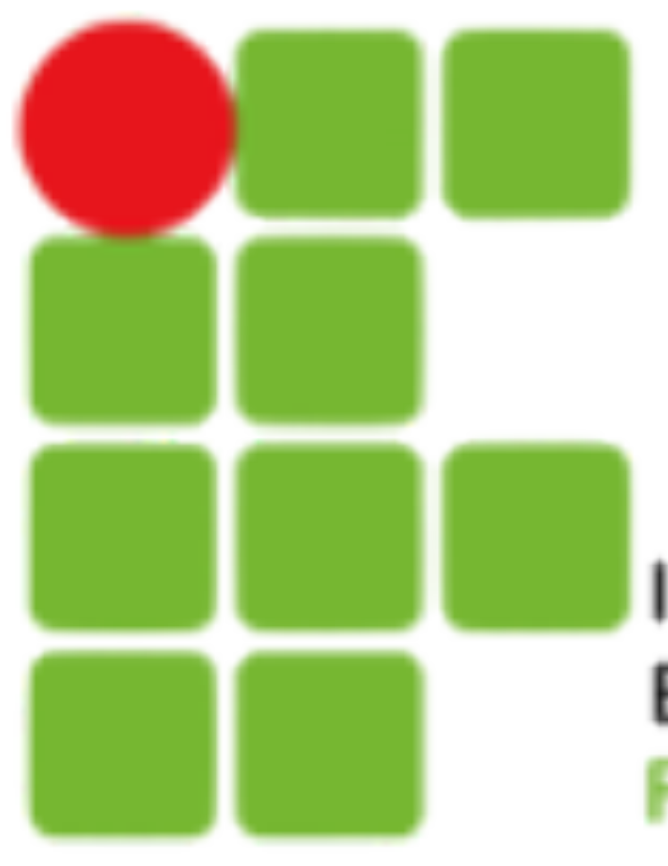

**INSTITUTO FEDERAL DE** EDUCAÇÃO, CIÊNCIA E TECNOLOGIA **RIO GRANDE DO NORTE** 

# Gerência de Redes

Zabbix Instalação

### **Zabbix**

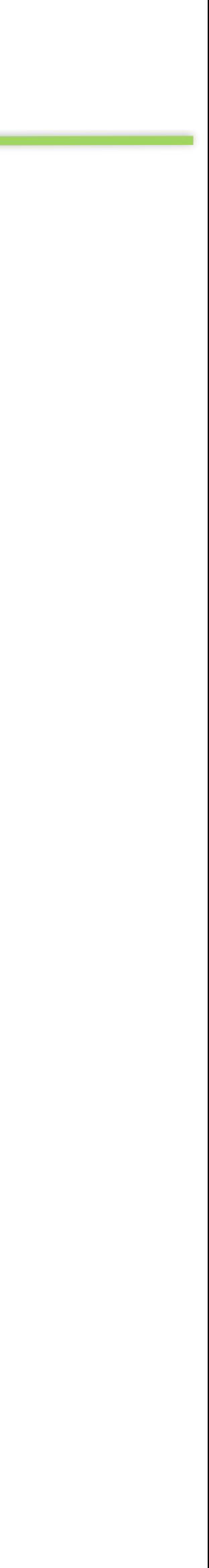

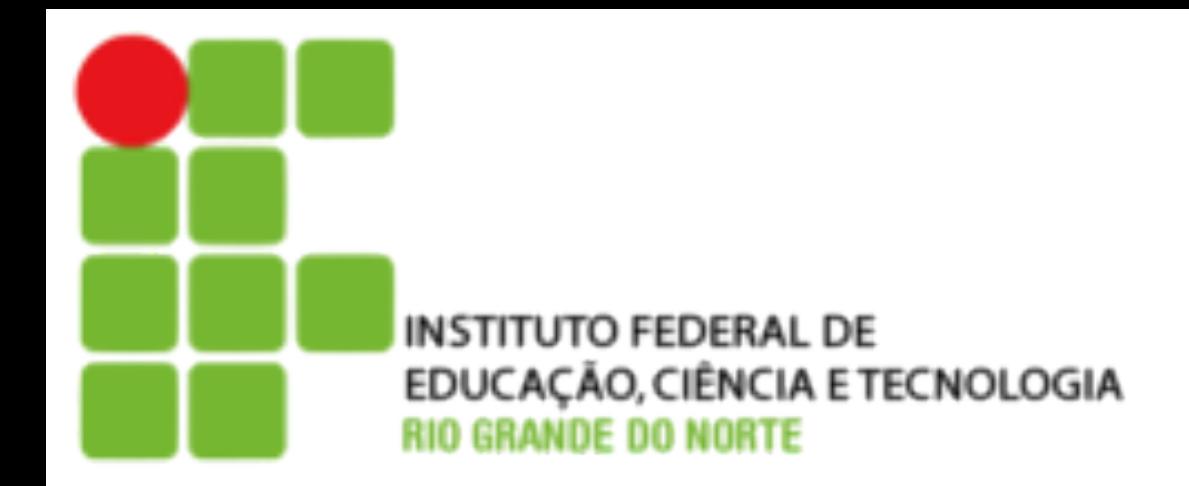

- É um software Open Source com sistema de monitoramento distribuído capaz de monitorar a disponibilidade e performance de toda sua infra-estrutura de rede, além de aplicações;
- Possui agentes compatíveis com várias plataformas: Linux, Solaris, HP-UX, AIX, FreeBSD, OpenBSD, NetBSD, Mac OS, Windows, entre outros…

2

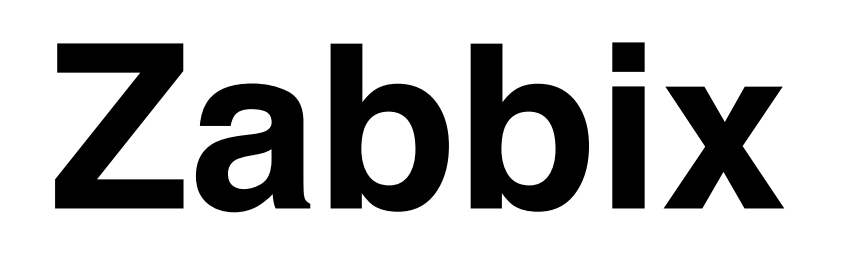

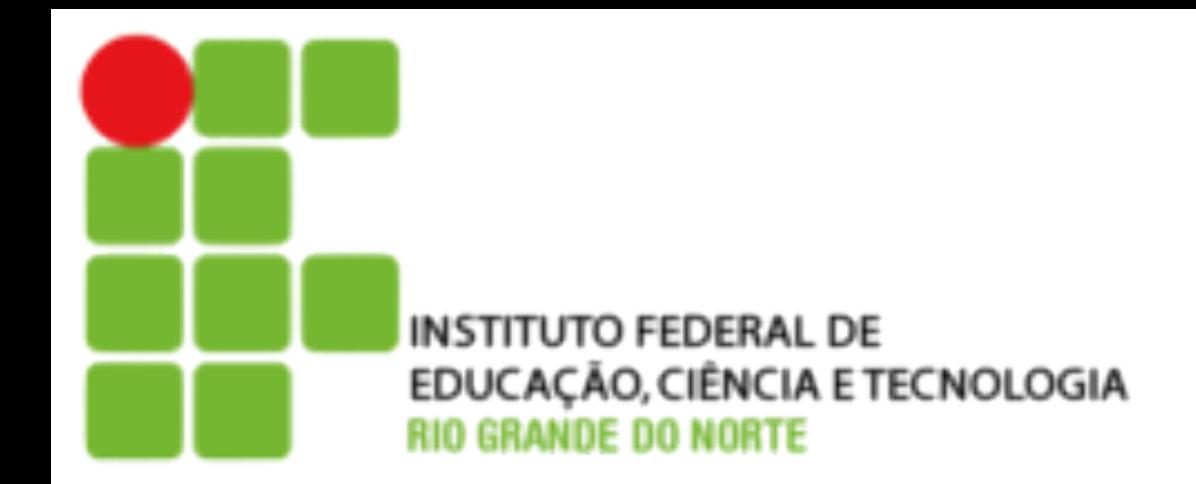

- Suporte nativo ao protocolo SNMP;
- Interface de gerenciamento Web, de fácil utilização;
- Integração com banco de dados (MySQL, Oracle, PostgreSQL ou SQLite);
- Geração de gráficos e mapas em tempo real;
- Fácil instalação e customização;

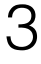

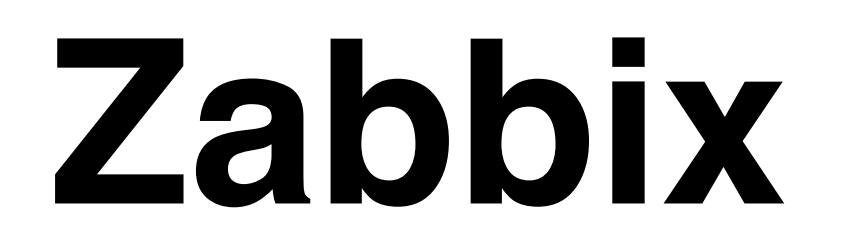

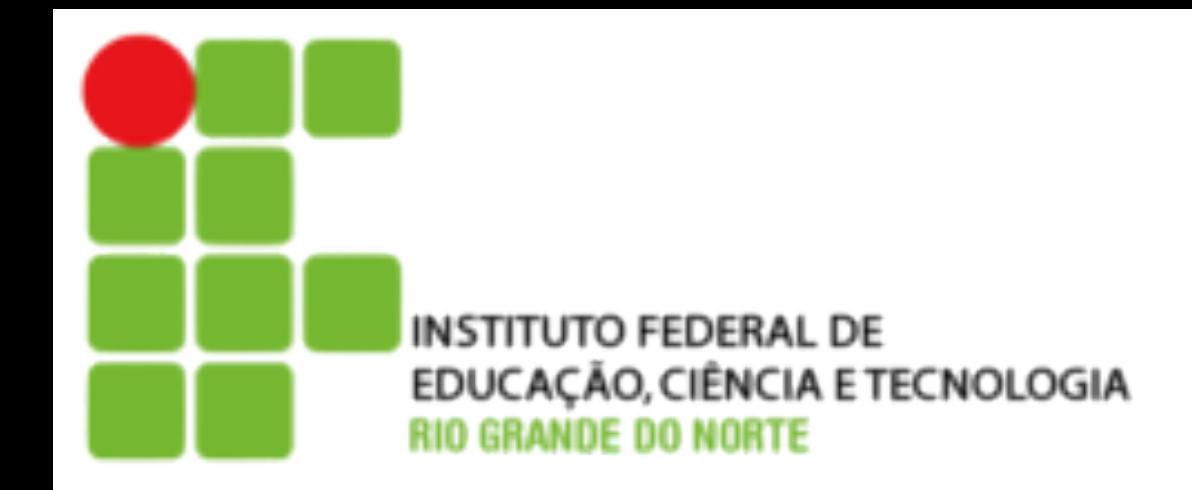

- Suporte a Triggers
- Envio de notificações:
	- ‣ SMS;
	- ‣ e-mail;
	- ‣ Scripts personalizados;
- Inventário de rede
- Autenticação de usuários
- Log de auditoria

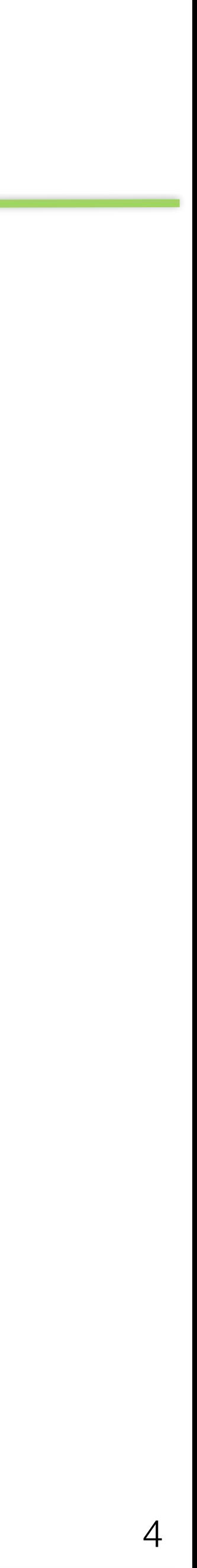

### **Componentes Zabbix**

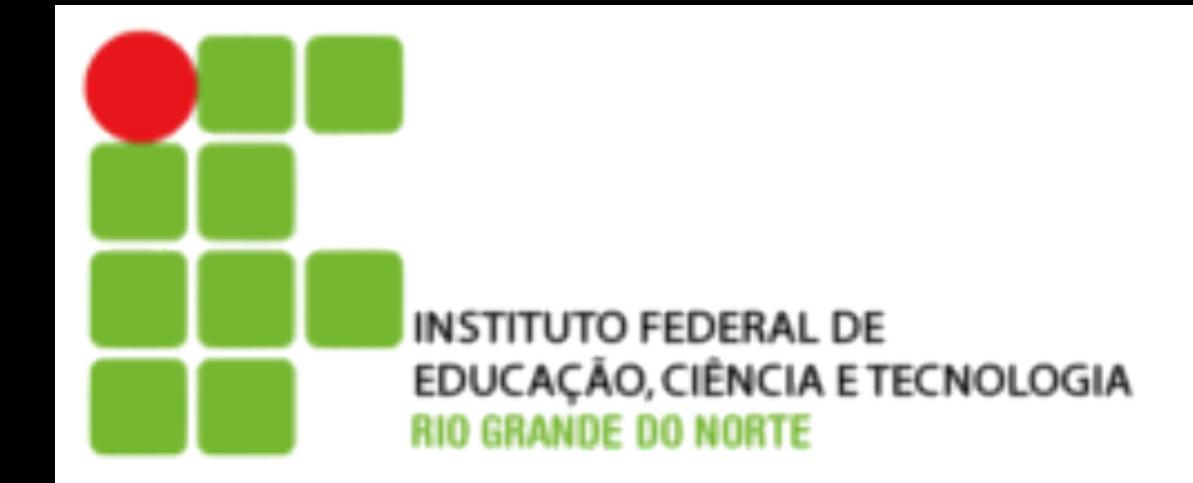

- Servidor
	- ‣ Núcleo do zabbix
	- ‣ Lógica do sistema
	- ‣ Processamento de dados
- Interface Web
	- ‣ Acesso aos dados
	- ‣ Configuração
- Agente
	- ‣ Coleta de dados
	- ‣ Ações
- Proxy
	- ‣ Coleta remota de dados

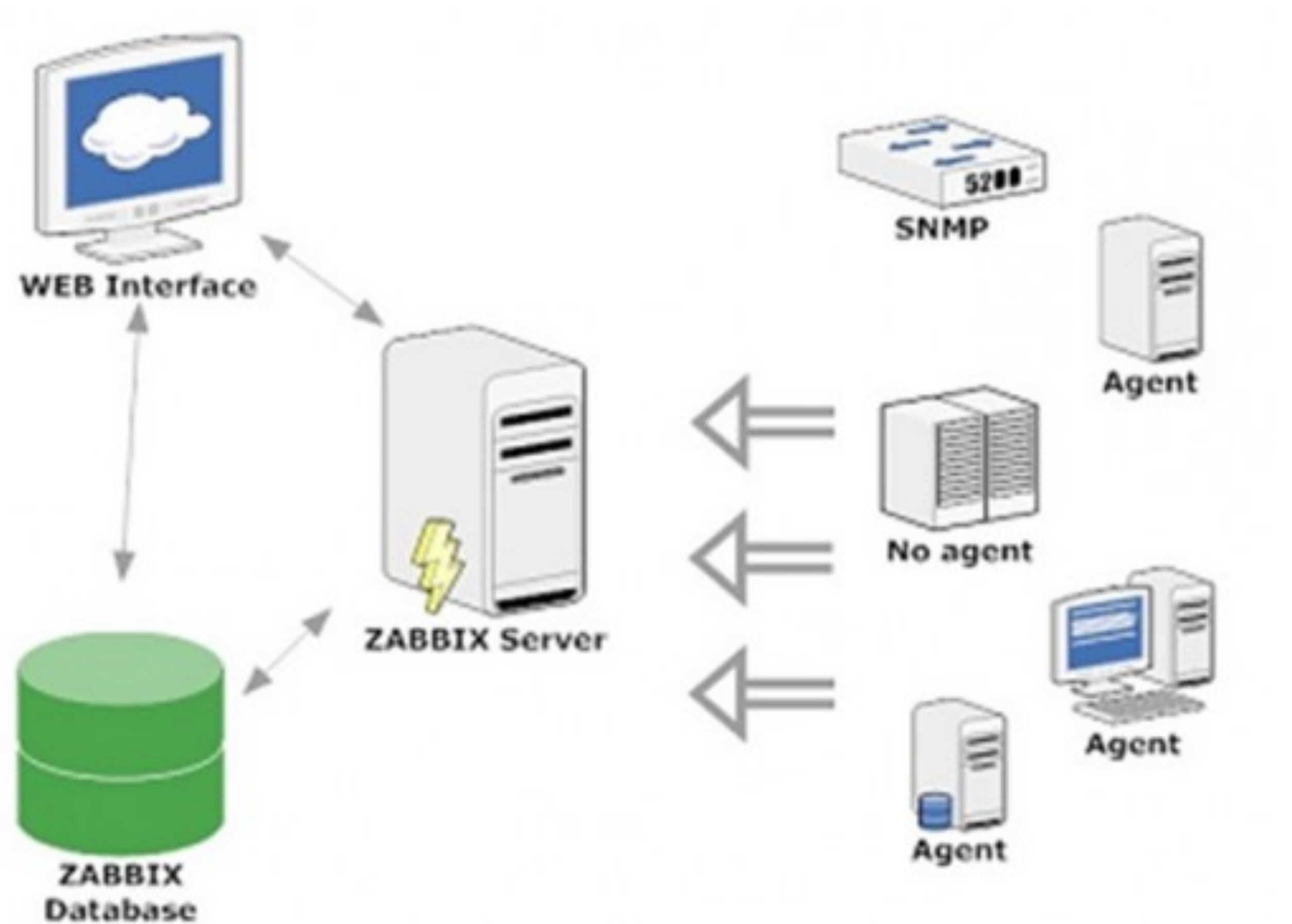

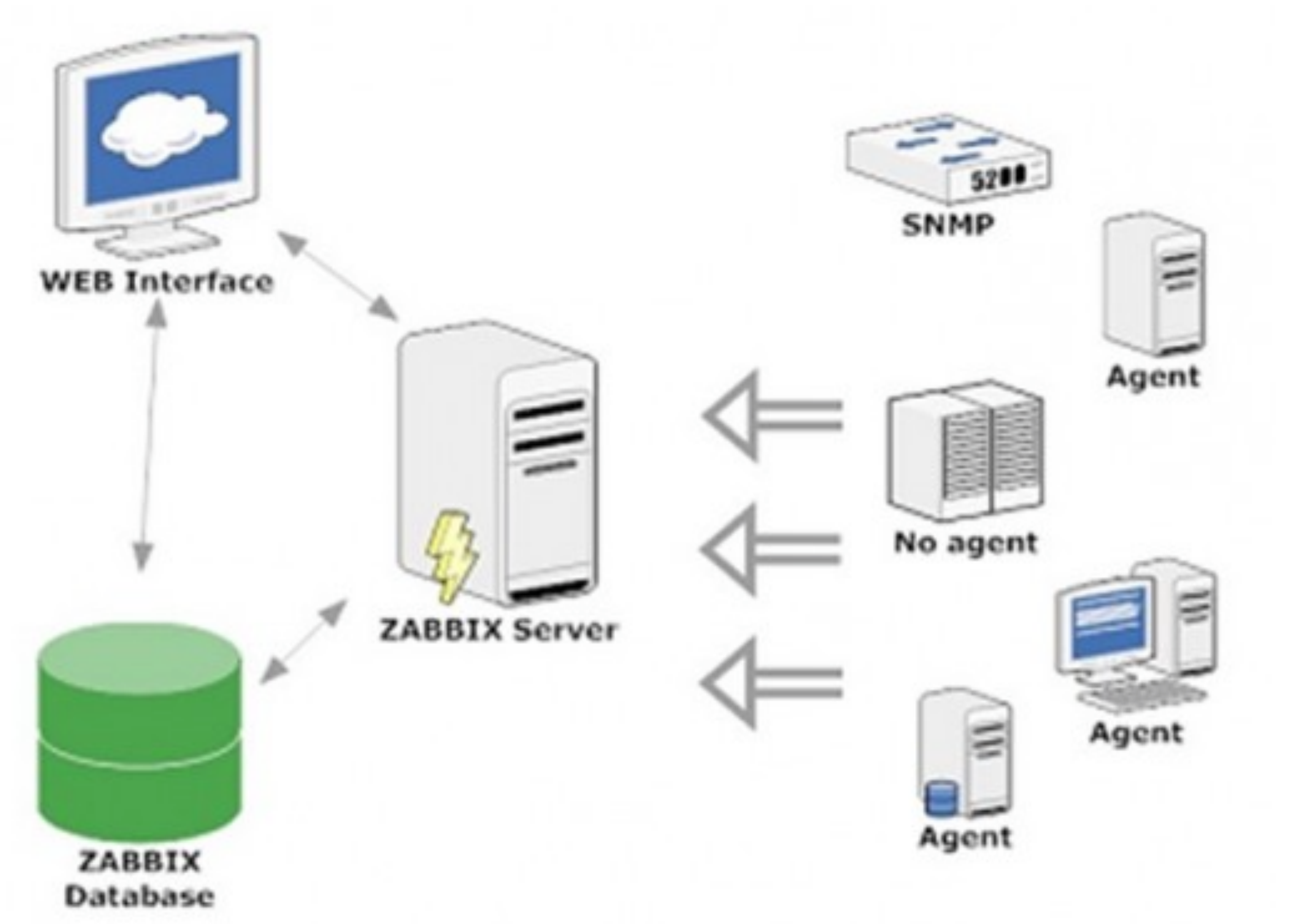

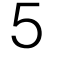

## **Instalação do Zabbix**

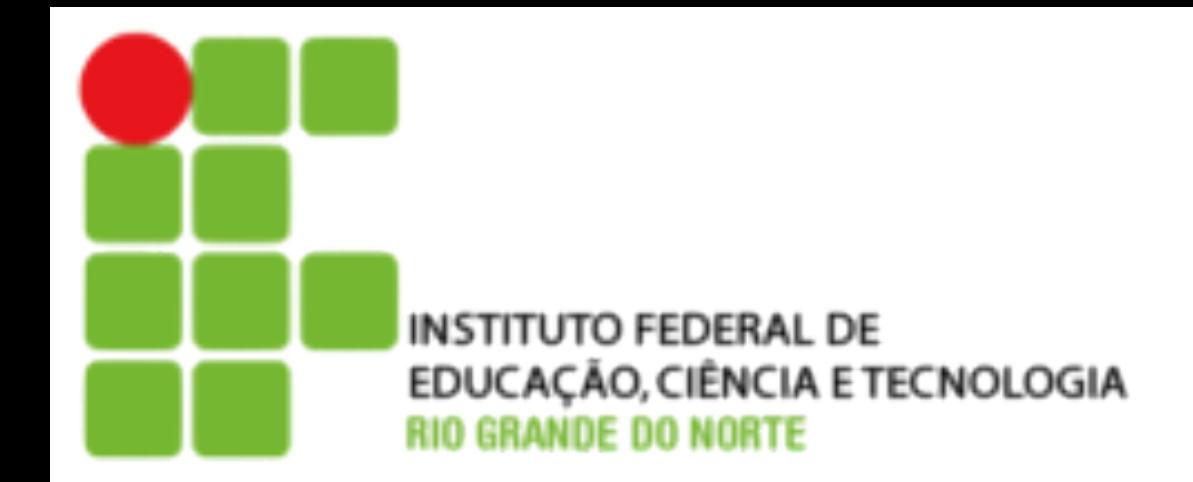

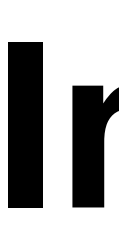

#### • Pré-configuração e Dependências:

• **#apt-get install** make flex gcc gpp php-net-socket libpq5 libpq-dev snmp apache2 libapache2mod-php5 php5 php5-gd php5-curl libcurl4-openssl-dev php5-mysql php5-snmp php-pear perl-base liburi-perl libapache2-mod-perl2 libwww-perl libtool libextutils-pkgconfig-perl pkgconfig libsnmp-dev libcurl3 rcconf libgd-text-perl php5-cgi perl-modules libpdf-api2-perl libssh2-1-dev mysql-server libmysql++-dev libmysqlclient-dev snmpd libsnmp-dev curl

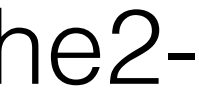

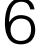

- Atualização do SO:
	- **• # apt-get update**
	- **• # apt-get upgrade**
- Instalando as dependências:
	- libiksemel-dev libiksemel-utils fping lm-sensors libsysfs2 -y
- Criar diretório para armazenar os códigos fontes:
	- **• # mkdir /usr/src/zabbix**
	- **• # cd /usr/src/zabbix** <sup>6</sup>

#### • Obtenha o código fonte do zabbix. Última versão estável 2.4.2 (18/11/2014). **• # wget http://downloads.sourceforge.net/project/zabbix/ZABBIX%20Latest**

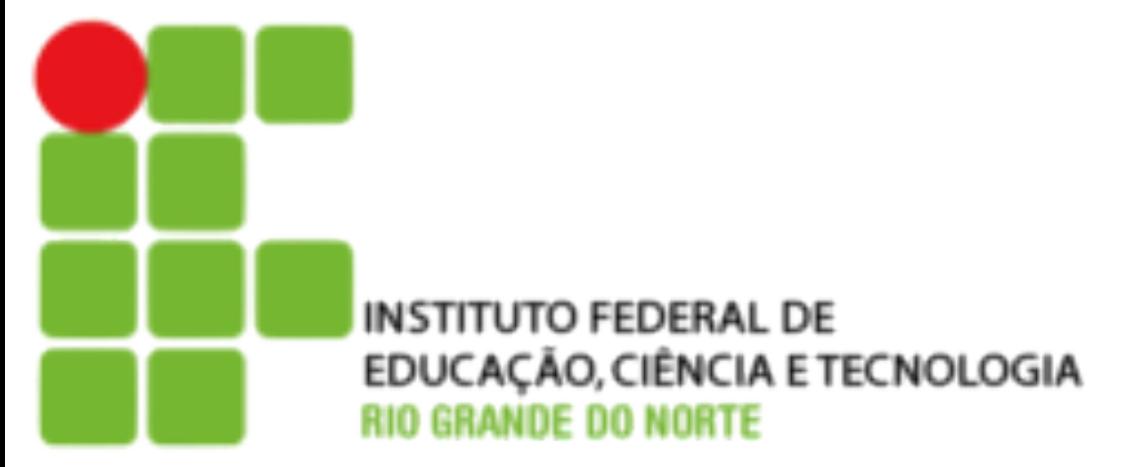

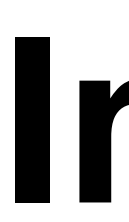

- - **%20Stable/2.4.2/zabbix-2.4.2.tar.gz**
- Descompacte o arquivo para instalação
	- **• # tar -xvzf zabbix-2.2.3.tar.gz**
	- **• # cd zabbix-2.2.3/**

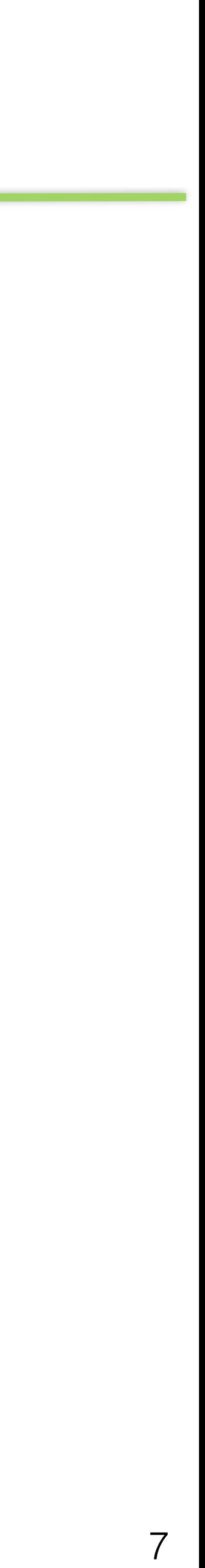

### **Instalação do Zabbix**

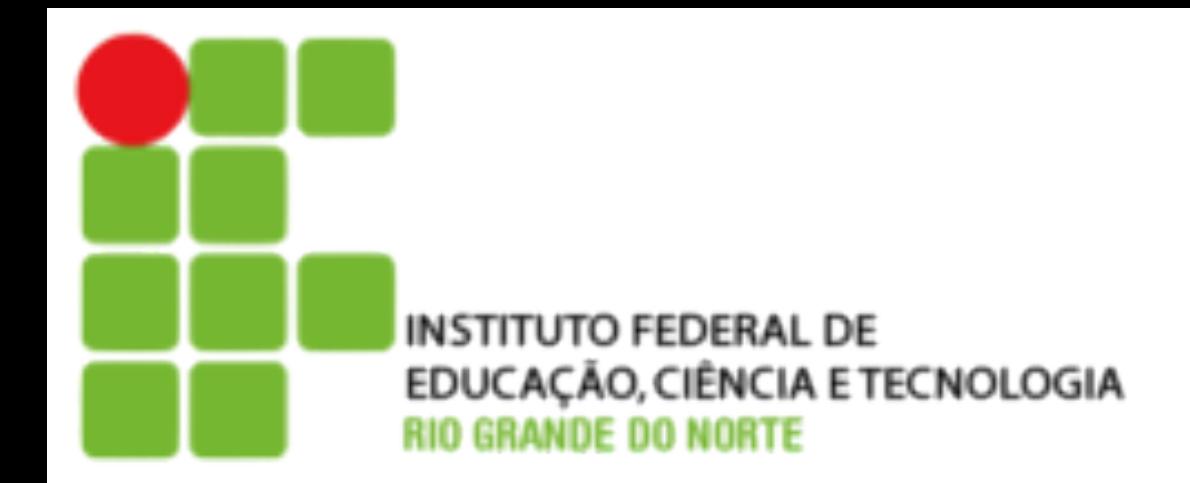

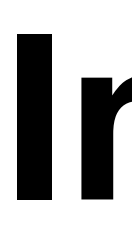

#### • Instalação do banco de dados

#### mysql> **GRANT ALL PRIVILEGES ON \*.\* TO zabbix@localhost IDENTIFIED BY 'password' WITH GRANT**

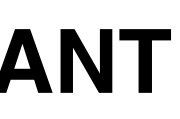

- **# mysql -u root -p** mysql> **create database zabbix character set utf8; OPTION;** mysql> **quit**
- Crie o usuário zabbix no sistema
	- **• # useradd zabbix**
- Importe as configurações do banco
	- **• # cd /usr/src/zabbix/zabbix-2.4.2/database/mysql/**
	- **• # mysql -u zabbix -p zabbix < schema.sql**
	- **• # mysql -u zabbix -p zabbix < images.sql**
	- **• # mysql -u zabbix -p zabbix < data.sql**

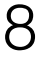

### **Instalação do Zabbix**

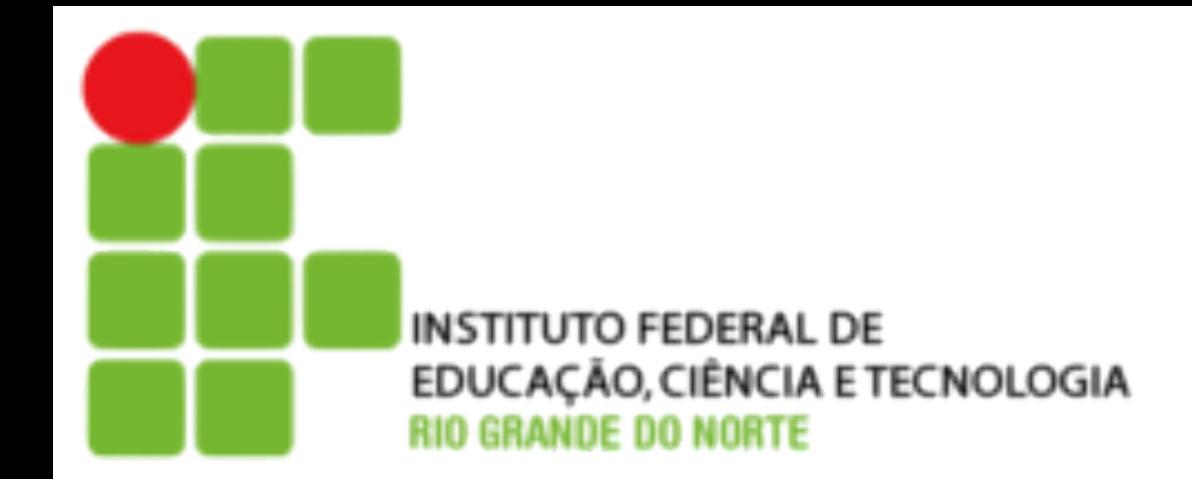

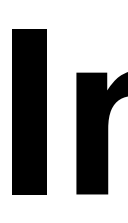

- Compilação e Instalação do Zabbix:
	- **• #cd /usr/src/zabbix/zabbix-2.4.2/**
	- **snmptranslate --with-snmget --with-ssh2**
	- **• # make install**
- Copie os arquivos de inicialização do Zabbix **# cd /usr/src/zabbix//zabbix-2.2.3/misc/init.d/debian/ # cp zabbix-\* /etc/init.d/ # chmod 755 /etc/init.d/zabbix-server # chmod 755 /etc/init.d/zabbix-agent # rcconf**

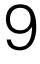

## **Instalação do Zabbix**

• # ../configure --enable-server --enable-agent --with-mysql --enable-ipv6 --withsnmp --with-libcurl3 --with-ssh2 --with-snmpwalk --with-net-snmp --with-

• zabbix\_server.conf ListenPort=10051 LogFile=/tmp/zabbix\_server.log LogFileSize=2 PidFile=/tmp/zabbix\_server.pid DBHost=localhost DBName=zabbix DBUser=zabbix DBPassword=zabbix StartIPMIPollers=1 StartDiscoverers=5 Timeout=3

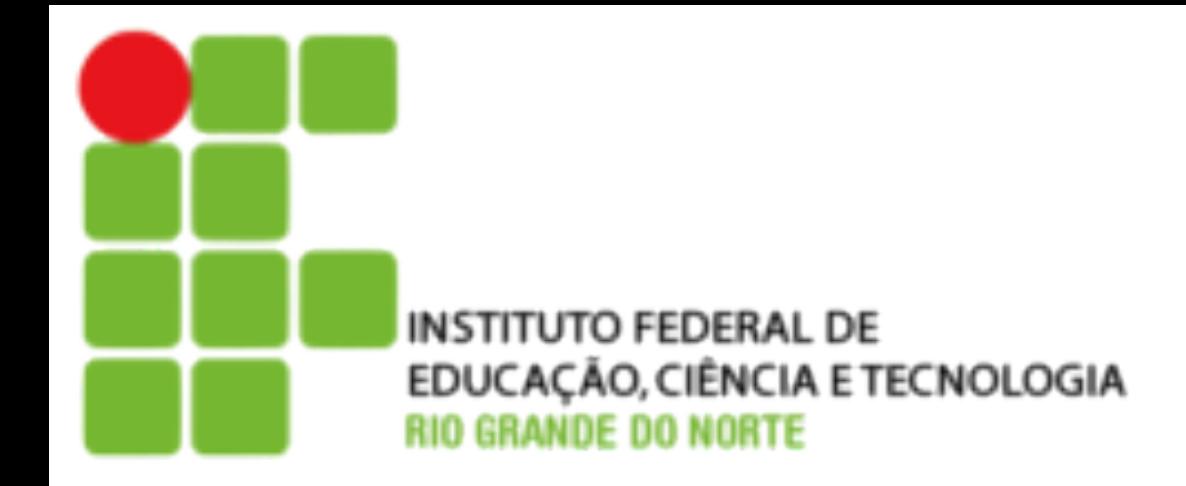

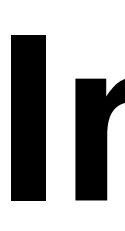

- Verificar parametros dos arquivos de configuração
- zabbix\_agentd.conf: PidFile=/tmp/zabbix\_agentd.pid LogFile=/tmp/zabbix\_agentd.log LogFileSize=1 DebugLevel=3 EnableRemoteCommands=1 LogRemoteCommands=1 Server=127.0.0.1 ListenPort=10050 Hostname=Zabbix Server #colocar igual ao da máquina

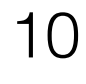

## **Instalação do Zabbix**

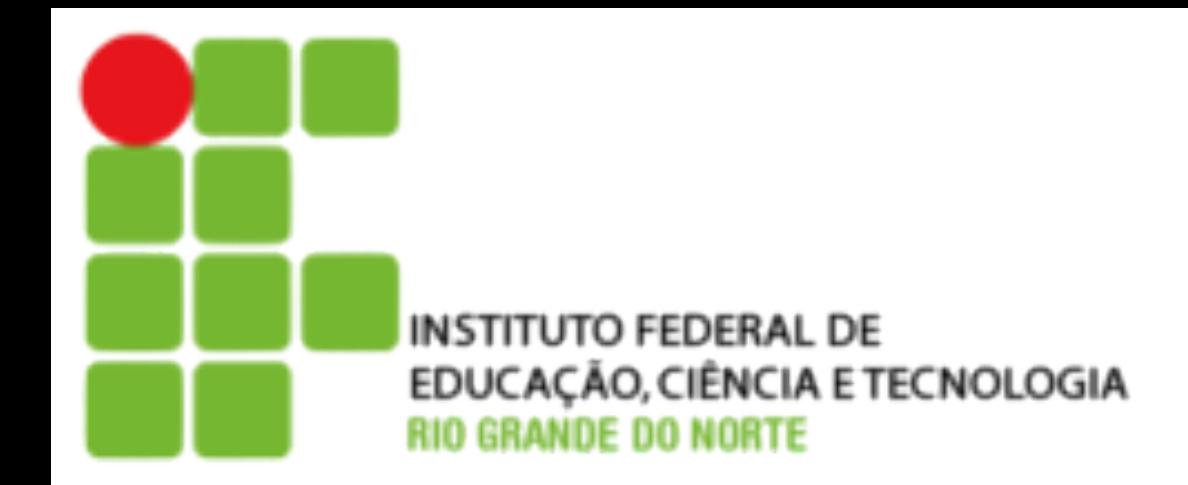

- Inicie o zabbix **# /etc/init.d/zabbix-server start # /etc/init.d/zabbix-agent start # ps -aux | grep zabbix**
- Configurar o frontend **# mkdir /var/www/zabbix # cp -R /usr/src/zabbix//zabbix-2.2.3/frontends/php/\* /var/www/zabbix/ # chown -R www-data:zabbix /var/www/zabbix**
- Configurar o PHP: **# nano /etc/php5/apache2/php.ini**  date.timezone = America/Sao\_Paulo memory\_limit = 512M post\_max\_size = 60M upload\_max\_filesize = 32M max\_execution\_time = 600 max\_input\_time = 600

11